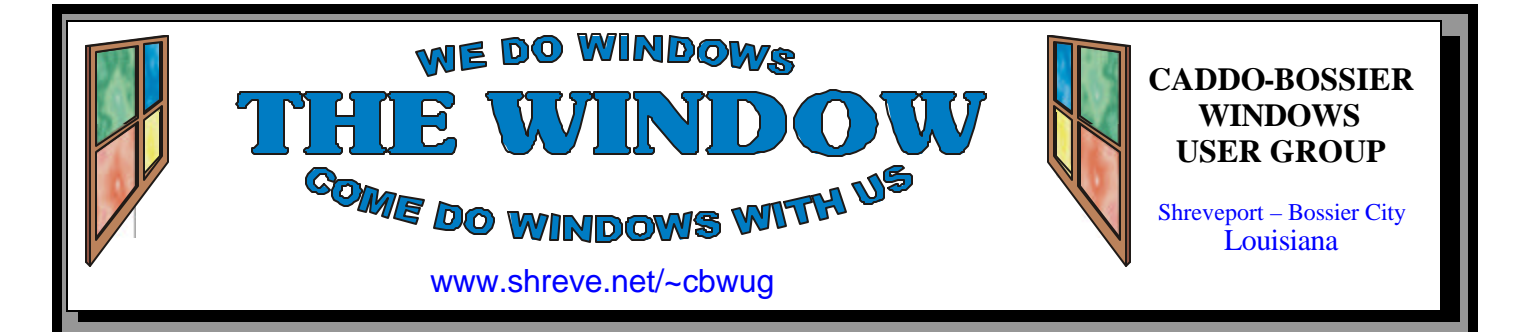

Volume 7 No 5 Caddo-Bossier Windows User Group Newsletter May 2005

# **April Meeting** *By Glenda Conradi*

*Members Ed Waites, Bob Nutt, Wayne Ebert and Bill Greene*

 Our April meeting was one of our ever-popular question and answer sessions. Bernie Conradi started the meeting by giving everyone information on updates and critical updates and showed how you can set your computer up to receive automatic updates.

The latest beta version of Net-

scape 8 was demonstrated and Wayne Ebert described a Google map site where you can type in a City's name and view a map in various zoom levels, he also told about X Terminator 4.2 a free-anti spam tool. We talked about how to check your email on your Internet provider's server.

# **May Program**

 In May we will have guest speaker Gary Watson, of INS, give us some tips on how to keep your computer performing at its best and running at top speed. He will give

#### general maintenance suggestions and tell us things to look out for. You may find out what is best not to install on your computer and things you should stay away from.

# **\*MEETINGS\***

Thursday May 12, 2005 Thursday June 9, 2005

**Podnuh's Bar-B-Q** 1146 Shreveport-Barksdale Hwy

Shreveport, Louisiana

7 p.m. *Meetings 2nd Thursday of each month*

**MARK YOUR CALENDAR**

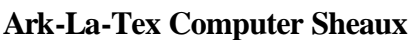

**~Sheaux Dates~**

**~2005 Dates~** *February 12, 2005* **May 14, 2005** August 13, 2005 November 12, 2005

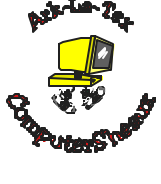

**www.computersheaux.org**

# **~Contents~**

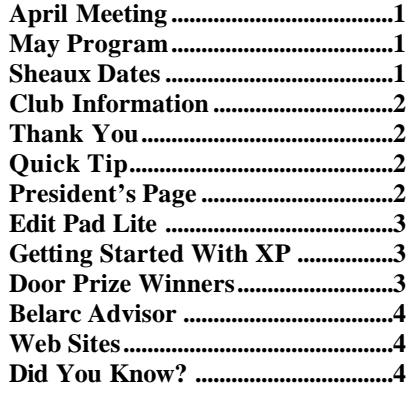

#### **THE WINDOW Published by Caddo-Bossier Windows User Group Member of APCUG**

**Editor** Glenda Conradi (glenda@conradi.com)

**Co-Editor**<br>Jay Graff (jay@jay (jay@jayGraff.com)

Submit articles for newsletter, in RTF file format, by last day of month to Glenda and Jay.

The opinions expressed in the articles in this newsletter are not necessarily those of the editors or publisher. Mention of products by their trade name does not in any way constitute endorsement by the editor or publisher.

The Caddo-Bossier Windows User Group is a tax exempt, non-profit club.

Membership Dues. Full: \$12.00 a year Spouse: \$6.00 a year Student: \$6.00 a year.

#### **C-B WUG's Web Address www.shreve.net/~cbwug**

**Club Officers**<br>*President* Bernie **Bernie Conradi** (*bernie@conradi.com*)

*Vice-President* Wayne Ebert (*CBWUG@shreve.net*)

*Secretary* Glenda Conradi (*glenda@conradi.com*)

*Treasurer* Charlie Byrd *(cbyrd2@cox-internet.com)*

ֺ֖֚֝֬ **Board Members at Large** David Huckabee *(dhuckabee@msn.com)*

# **~Thank You~**

**Podnuh's Bar-B-Q** 1146 Shreveport-Barksdale Hwy for letting our group hold our monthly meetings in a private dining room in their restaurant

**ShreveNet, Inc.** for generously providing an email account and internet access for C-BWUG and for providing web space for our club.

**BancorpSouth** on Youree Drive for providing us with a checking account at no charge.

# **~A QUICK TIP~**

**V**

 You can use almost anything as your desktop wallpaper or background.

 If you are on the Web and see a picture you would like to use as your personal wallpaper just right click on the image and select. Set as Background or Set as Wallpaper, depending on which option is offered.

 It might be a good idea to go ahead and save the picture to your

hard drive. Right click the image, click "Save Picture As" give it a name and select a file folder on your computer to store it in so you can find it later if you need it.

 Follow the same steps to change the picture or right-click the desktop, select Properties, click Background or Desktop tab, highlight item, click OK.

# **President's Page**

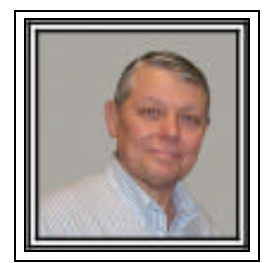

### **Caddo-Bossier Windows Users Group April Meeting**

Ron Silva joined the group this evening. Welcome Ron. We have received information that Office Depot will no longer make copies of our newsletter so I ask all if they want a printed copy of the newsletter to print it out on your printer. We will try to have a few copies of the newsletter printed out to give to guests and visitors to our meetings and for the ComputerSheaux.

The meeting started with a reminder to keep your computer operating system and your antivirus program up to date to keep the bugs and viruses out of your system. We demonstrated how to set up Windows XP for automatic updates as the best way to keep your operating system up to date.

 I have the new Beta Version 8 of Netscape on my computer and gave the group a preview of this new browser and how is has changed from Version 7. Wayne Ebert told us about "X Terminator 4.2" which is a free anti spam tool, the URL is http://www.artplus.hr/adapps/eng/eterminator.htm. He also told us about www.maps.google.com Web site as a place to obtain the latest maps and a place to go to plan a trip. While you are there take a look at the satellite views of the locations you are interested in. There are some terrific views of your bcations. Look at your street or home.

 The general meeting for the evening was dedicated entirely to a question and answer session.

 It was a lively and fun filled evening with questions about checking your mail on your internet providers' server; how to use the mail program Thunderbird with settings for html or plain text; a question about getting large icons in Windows 98SE Second Edition and not being able to change the size; how to check to see what video card you have and how to check to see if you have the latest driver. The prize winners for the evening were Carole White winning a set of speakers donated by Julious Windham and Jim Wertz winning a XP reference book donated by David Huckabee. See you at the next meeting on May 12, 2005.

*Bernie Conradi, President Caddo-Bossier Windows Users Group* 

# **Edit Pad Lite**

*By Jay Graff*

 Let's face it. Most of the stuff that comes with Windows is generally OK and we use it all the time not realizing that somewhere out there, someone was working hard to improve upon that same program. One such program is Notepad. I use it all of the time to jot down little items like Key Codes, URL's, etc and it has always served me well. But I recently found another one that is designed to replace the very simple interface of Notepad with one that looks and feels more like a word processor while keeping the simplicity of a simple Notepad. It's called Edit Pad Lite.

 When you go to the download site, you have the option to download Edit Pad Pro, but they want around \$20 bucks for that one. Even they will tell you that they are pretty much the same, I figured I did now want to spend an extra \$20 to find out the difference.

 When you open it, you can see right away that it resembles Notepad, but there are many more pull down menus. Since I just downloaded and installed it, I have not had a chance to explore all  $\phi$ the options. I'm sure I won't use all of them, but it's nice to know that you have other options. There is a long list that describes all of its functionality on their web site. I could tell you all about them, but if you are interested you should go there and see for yourself. Of course if you like, you can download it there as well.

 As I say, I have not used it very much so far, but I did take Notepad out of my Accessories menu and replaced it with Edit Pad. You should check this program out. Just go to:

http://www.editpadpro.com/ editpadlite.html

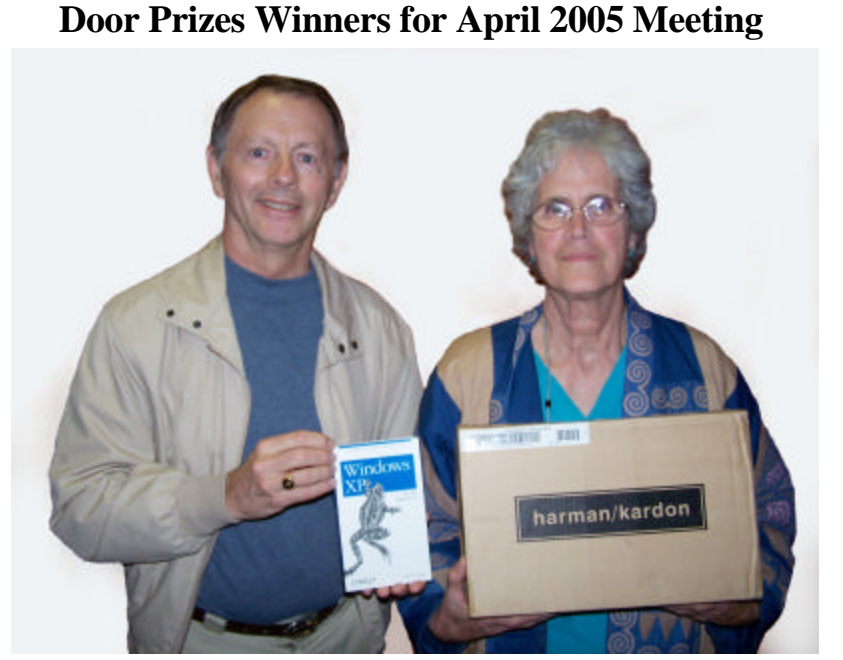

*Jim Wertz & Carole White*

The April Door prizes were won by Jim Wertz a Windows XP Pocket Reference book and Carole White, speakers. All Caddo-Bossier Windows User Group club members in attendance are eligible to win door prizes at the monthly meetings.

#### **GETTING STARTED WITH XP**

# **Taskbar Button Grouping**

When you are working with multiple programs at the same time the taskbar can become crowded with buttons. Windows has a feature to help you manage a large number of open documents and program items.

 The taskbar button grouping feature works in two ways.

 1. Taskbar buttons for documents opened by the same program are always displayed in the same area of the taskbar.

 2. If many documents open in the same program, Windows combines all the documents into one taskbar button that is labeled with the name of the program. A triangle on the right side of the button indicates that many documents are open in this program. The single button provides access to all the open documents.

 Click the triangle on the taskbar button, then click a document name on the list to access one of the open documents. Use the right-click menu to act on all open documents at the same time. For example, rightclicking the triangle gives you a menu that lets you close all open documents.

 To group taskbar buttons by program

 1. Right-click the taskbar, and then click Properties.

 2. On the Taskbar tab, select the Group similar taskbar buttons check box, and then click Apply.

 If you open more than one document in the same program and minimize each document so it appears as a button on the taskbar, all the buttons for that program are grouped together on the taskbar.

•The button displays the name of both the document and the program in which it was created.

•If the name of the document is too long for the button, Windows fades the last letters on the right side of the button to indicate that there is more text.

#### **Belarc Advisor**

*By David M. Huckabee*

 There are a few totally necessary utilities available that make your computing experience easier. One of these utilities is Belarc Advisor. I know that you will say that if it is so good then it has to be EXPENSIVE. Belarc Advisor is available for download from Belarc – www.belarc. com. This little item is FREE. Belarc even says that it is NOT available for commercial use and their license even prohibits its use other than in the home setup.

What is so great about this utility? It will tell you everything you want to know, and a few things you may not even want to know. It presents concise information about your hardware, operating system, and software that is present on your computer in a well laid out report that you may print out to keep with your computer. The newest version (7.0L) even provides you with a System Security Status that evaluates your system against a known database of security risks. It looks at your virus protection and states whether it is up-to-date, and if your security updates from Microsoft are up-to-date.

 The next section looks at your operating system and tells the build number and the version used.

The hardware section presents the processor name and its configuration (level one and two cache sizes). The drives that are attached to your computer are named with their model numbers and, in some cases, their serial numbers and whether they are healthy or not. If you have a packaged system from a large system builder, a system model is noted. The main system board (motherboard) information is presented in detail with the model number, bus clock speed, BIOS information and revision number. The memory is detailed with their size and memory slots that are occupied. All of the local drives information is available with the type of file structure, where it is located,

and the partition size with available free space. Any networked drives are noted with their sizes and locations. What are the printers that are available and how are they attached to the computer?

 The user accounts that are available on this computer are shown with their permissions and their last logon. Everything that can be known about the controllers, bus adapters, display, multimedia and other devices that are in your computer is shown in detail. Under the communications header is information about the Ethernet adapter and how it is attached to the hub on your network.

 The next section deals with software that is installed on your computer.

The anti-virus protection tells the type of anti-virus program that is installed, its version and the virus definition version and date.

Security Hotfixes from Microsoft are noted with details that can be read offline, and whether they are verified correctly.

 The next section is the most interesting part of this utility. Everything and I mean everything that is installed in the way of software is presented in great detail. Have you wondered what software ID that program you just installed has – just in case you need to call the software manufacturer? What is that CD key that you have misplaced? What software version is that installer for Adobe Acrobat? Just a list of programs is enough to install this program on your computer.

 I keep a printed copy of this information in a notebook next to my computer. In this notebook is a copy of every CD for programs that are installed with their CD key and a burned CD/RW with the latest drivers and information that I may need in the future.

 Belarc Advisor takes pride in the fact that absolutely NO information

is transmitted to anyone else and they charge NOTHING for the use of this program. There are NO ads or banners or pop-ups and the advertising that is there in the program is for your information to update the program. Its not even an advertisement.

You NEED to get this program and be amazed what it will tell you. www.belarc.com/free\_download.

#### **~Web Sites~**

#### **Magical Jelly Bean Keyfinder**

http://www.magicaljellybean.com/ keyfinder.shtml *(The Magical Jelly Bean Keyfinder is a freeware utility that retrieves your Product Key (CD key) used to install windows from your registry)*

#### **Windows Marketplace**

http://www.windowsmarketplace.com/ *(A wide selection of computer related software and products including shareware and even some tips)*

#### **The Wings of the Web**

http://snipurl.com/d8bj *(Neat photos of airplanes)*

#### **emailStripper**

http://www.papercut.biz/emailStripper. htm

*(emailStripper is a free program for cleaning the ">" and other formatting characters out of your emails. It will restore "forwarded" or "replied" emails back to their original state so they're easier to read)*

**DID YOU KNOW?**

 You can give your computer a unique name. This is usually done when you set up your computer.

 Go to Start/Control Panel/ System. Click on the Computer Name tab, and enter the appropriate computer and workgroup names. Make sure all of the computers on your home network reference the same workgroup name.